## The Virginia Learning Center

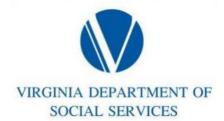

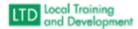

## **Updating Your Profile**

- Click on the down arrow adjacent to the ICON with your initials on the right-hand side of the screen
  - Click on Account
  - Click on Profile
  - To edit email address, click on Edit User Information
  - To edit organization, job titles, or Manager, click on Edit Work Information
  - Click on save after any edits